# ОП.14 **Основы функционирования UNIX систем**

ЗАНЯТИЕ 10

Управление учетными записями пользователей в операционной системе UNIX возможно как с помощью инструментов командной строки, так и с использованием интерфейса API («эй-пи-ай») или библиотечных функций языка С («си»).

В этих случаях пользователи могут реализовать свои, довольно сложные и изощренные алгоритмы управления учетными записями пользователей.

Также пользователи могут получать различного рода информацию, касающуюся учетных записей.

В языке С («си») определен набор библиотечных функций, которые не имеют прямого соответствия в интерфейсах прикладного программирования (API), но, тем не менее, довольно широко используются при разработке программ для UNIX.

Особое внимание стоит обратить на то, что в С («си») имеется целый ряд библиотечных функций, не определенных в стандарте С («си»).

Тем не менее, эти библиотечные функции С («си») доступны во всех UNIX-системах.

В примерах программ мы будем использовать как системные вызовы UNIX, так и библиотечные функции С («си»).

Программы, представленные в этом разделе, будут работать во всех наиболее популярных операционных системах (Linux, FreeBSD, Solaris и т. д.).

Компиляцию исходных текстов программ можно выполнить стандартными средствами, входящими в состав UNIX.

Например, в операционной системе Linux, равно как и в других системах, можно использовать популярный пакет g++ компилятора С («си») со стандартными опциями.

Следующий фрагмент программного кода позволяет отобразить на экране дисплея **домашний каталог пользователя**, регистрационное имя которого указано в качестве аргумента программы.

Исходный текст программы представлен в листинге программы на следующей странице.

#### **Вывод имени домашнего каталога пользователя**

#include <stdio.h>

#include <stdlib.h>

```
#include <sys/types.h>
```

```
#include <pwd.h>
```
}

```
int main(int argc, char* argv[]) 
{
  struct passwd *pwd;
 if (\text{argc} != 2) {
   printf("Usage: %s registration name\n",
  argv[1]); exit(0);
```
#### **Вывод имени домашнего каталога пользователя**

```
pwd = qetpwnam(arqv[1]);
   if (!pwd) 
   { 
    printf("%s is not a valid user name!\n", argv[l]);
   ext(1); } 
 printf("Home directory for registration name %s is %s\n", 
\text{argv[1]}, pwd->pw dir);
  return 0;
}
```
В заголовочном файле <pwd.h> определяется набор функций, предназначенных для получения информации об учетной записи пользователя.

Эта информация содержится в файле /etc/passwd, и, кроме того, здесь же определена структура passwd.

В поля этой структуры помещается информация из файла /etc/passwd.

Структура passwd имеет формат, представленный на следующей странице:

struct passwd

}

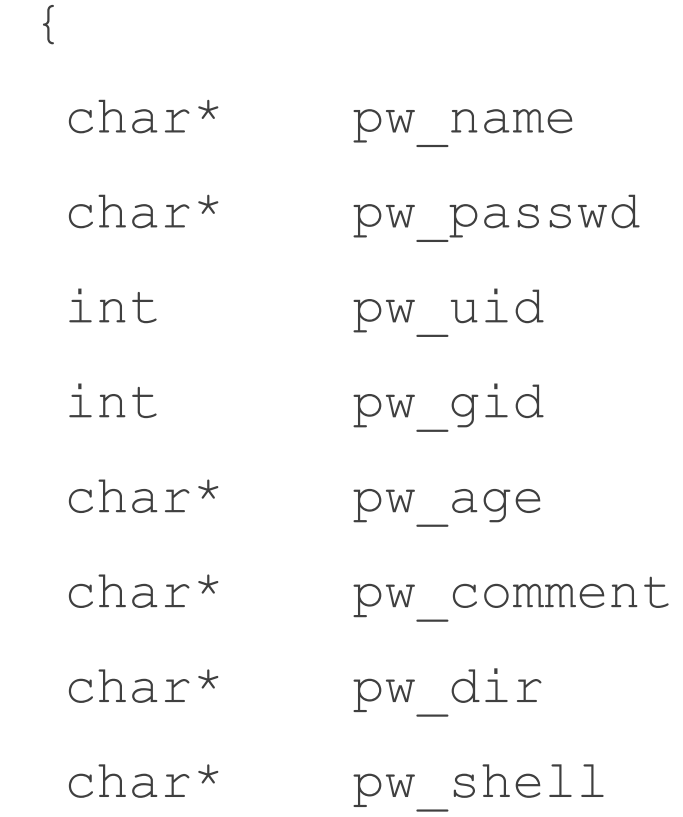

#### интерпретатор shell.

- pw shell регистрационный командный
- $p_{W}$  dir начальный каталог пользователя;
- $_{\text{pw}}$  comment общая информация о пользователе;
- pw age минимальный срок действия пароля;
- pw gid идентификатор (gid) группы;
- $p_{W}$  uid идентификатор пользователя;
- $p_{W}$  passwd зашифрованный пароль;
- $p_{W}$  name регистрационное имя пользователя;

#### Поля структуры имеют такой смысл: Программное управление учетными записями

#### В данном примере используется функция getpwnam(), имеющая синтаксис:

const struct passwd\* getpwnam(const char\* *имя\_пользователя*)

Здесь *имя\_пользователя* — регистрационное имя пользователя.

Функция заполняет поля структуры passwd информацией о данной учетной записи.

В другом примере приведен исходный текст программы, которая выводит на экран дисплея **регистрационное имя пользователя** и **путь к регистрационному командному интерпретатору**.

Имя и путь выводятся при заданном значении идентификатора uid пользователя, который является единственным параметром программы.

Листинг программы приведён на следующей странице.

#### **Вывод имени пользователя и пути к интерпретатору** shell

```
int main(int argc, char* argv[])
```

```
{
 struct passwd *pwd;
 int uid;
```

```
if (\text{argc} \quad != 2) {
  printf("Usage: %s uid\n", argv[0]);
 ext(0); }
uid = atoi(ary[1]);
```
#### **Вывод имени пользователя и пути к интерпретатору** shell

```
pwd = qetpwuid(iid);
```

```
 if (!pwd) 
\{printf("%s is not a valid user UID!\n", argv[l]);
  ext(1); }
printf("Registration shell for user with uid = dd is: ds\n",
pwd->pw uid, pwd->pw shell); 
 printf("USER_NUME for user with UID = Id is: %s\n", pwd->pw 
uid, pwd->pw name);
  return 0;
```
}

В этой программе используется функция getpwuid (), синтаксис которой таков:

const struct passwd\* getpwuid(const int *uid*)

В качестве параметра функция принимает значение идентификатора пользователя *uid*.

Программа, исходный текст которой показан на следующем листинге, выводит на экран дисплея имена и идентификаторы пользователей, записи о которых находятся в файле /etc/passwd.

#### Вывод регистрационных имен и идентификаторов всех пользователей

#include <stdio.h>

#include <stdlib.h>

#include <sys/types.h>

#include <pwd.h>

int main(void)

{

struct passwd \*pwd;

setpwent();

#### Вывод регистрационных имен и идентификаторов всех пользователей

```
while (pwd = qetpwent())
\{ printf("Registration name:%s, uid:%d\n", pwd->pw name, 
pwd->pw uid);
 }
 endpwent();
  return 0; 
}
```
В этой программе используются функции setpwent(), qetpwent()  $M$  endpwent().

Функция setpwent () устанавливает указатель чтения на начало файла /etc/passwd, функция getpwent() смещает указатель на следующую запись файла /etc/passwd, а функция endpwent() закрывает файл /etc/passwd.

Для отображения идентификатора группы, зная ее имя, можно воспользоваться программой, исходный текст которой представлен на следующем листинге. Программа принимает единственный параметр, которым является имя

#### уппы.

### Отображение идентификатора группы

#include <stdio.h>

#include <stdlib.h>

```
#include <grp.h>
```

```
int main(int argc, char* argv[])
{
  struct group *grp;
 if (\text{argc} != 2) {
   printf("Usage: %s [group name]\n", argv[0]);
```
### Отображение идентификатора группы

```
 exit(0);
 } 
grp = getgram(argv[1]);
printf("gid = %d for group %s\n", grp->gr gid, grp->gr name);
 return 0;
```
}

В файле заголовка <grp.h> определяется набор функций, предназначенных для получения информации о группах.

Эта информация содержится в файле /etc/group.

Кроме того, здесь же определена структура group, в поля которой помещается информация из файла /etc/group.

Структура group имеет формат, представленный на следующей странице:

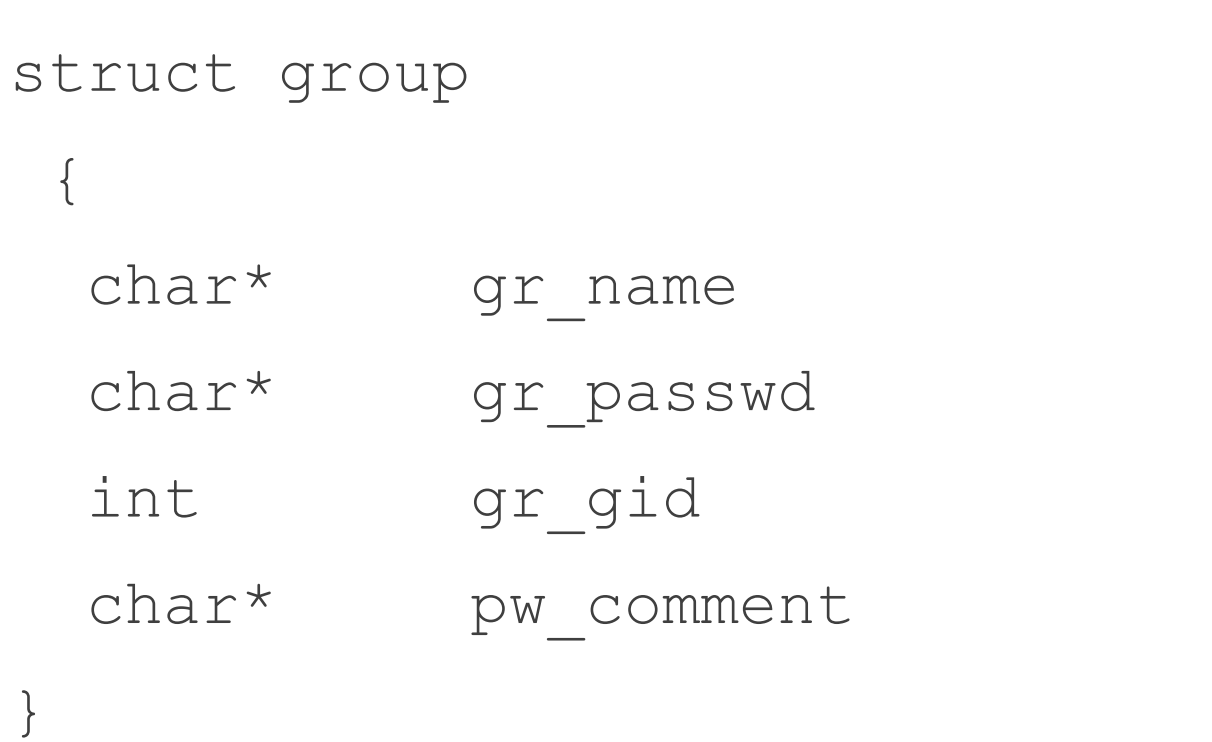

#### Здесь:

- $gr$  name  $-$  ИМЯ Группы;
- $gr$  passwd зашифрованный пароль группы;
- $gr$  gid идентификатор группы gid;
- pw comment имена членов группы.

Функция getgrnam() принимает в качестве аргумента имя группы и возвращает указатель на запись типа struct group, которая содержит информацию о группе, если группа определена в системе.

В последнем примере, представленном на следующем листинге, показан исходный текст программы, которая отображает на экране дисплея:

- имя группы;
- ее идентификатор.

Эта информация содержится в файле /etc/group.

### Вывод имени группы и ее идентификатора на экран

#include <stdio.h>

#include <stdlib.h>

#include <grp.h>

int main(void) {

struct group \*grp;

setgrent();

### Вывод имени группы и ее идентификатора на экран

```
while (grp = getgrent())
  {
  printf("Group name : %s, gid: %d\n", grp->gr name, grp->gr 
gid); 
 }
 endgrent();
  return 0; 
}
```
В этой программе определённые функции выполняют следующие действия.

Функция setgrent() устанавливает указатель чтения файла на начало файла /etc/group.

Функция getgrent() смещает на следующую запись файла /etc/group.

Функция endgrent() закрывает файл /etc/group.

Рассмотренные примеры демонстрируют только небольшую часть тех возможностей, которые предоставляет операционная система для создания собственных алгоритмов управления учетными записями пользователей и получения различного рода информации о пользователях.

В состав библиотечных функций С («си») включена группа функций, предназначенных для шифрования и дешифрования данных.

Функции этой группы очень важны, поскольку позволяют обеспечить безопасность системы.

Так, например, файлы пользовательских паролей и системных данных, которым необходима высокая степень защиты, обычно должны храниться в зашифрованном виде.

Файл заголовка crypt.h определяет несколько функций шифрования/дешифрования — crypt(), setkey()  $M$  encrypt().

Функция crypt() используется в UNIX-системах для шифрования пользовательских паролей и проверки действительности пароля пользователя.

Функции setkey() и encrypt() выполняют действия, аналогичные тем, которые выполняет функция crypt().

Разница лишь в том, что в этих функциях используется алгоритм шифрования данных по другому стандарту (DES).

Этот стандарт более надежен, чем тот, что используется функцией crypt().

При использовании команды ls -l, для файла /bin/sh:

\$ ls -l /bin/sh

был получен следующий результат:

-rwxr-x--x 1 root bin 87924 Sep 21 2005 /bin/sh

Проанализируем полученный результат.

Здесь в первом поле задается тип файла и маска режима доступа к нему: поскольку первым символом является **дефис**, то это обычный файл.

#### Вспомним некоторые команды **Обозначение типов файлов в выводе команды**  $ls -1$

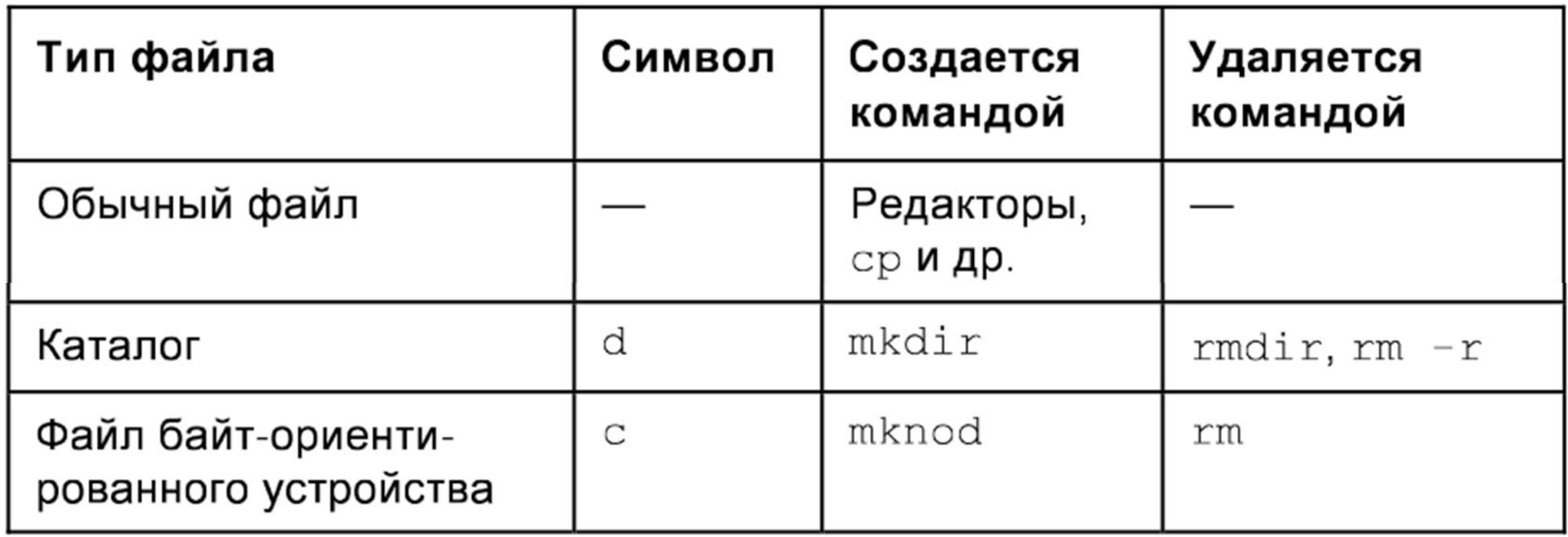

Следующие за дефисом девять символов первого поля представляют триады битов режима, обозначенные литерами r, w и x (чтение, запись и выполнение соответственно).

Для данного примера **владелец** обладает полным доступом к файлу (rwx).

**Пользователи группы** bin — правом на чтение и выполнение  $(r-x)$ .

**Остальные пользователи** могут только выполнить этот файл  $(-x)$ .

Для копирования одного каталога в другой можно выполнить команду:

# ср -r DIR DIR.OLD

Здесь каталог DIR вместе со своим содержимым копируется в каталог DIR.OLD.

# ср -r DIR1 DIR2 DIR.OLD

Здесь каталог DIR1 и DIR2 вместе со своим содержимым копируется в каталог DIR.OLD.

Перемещение файлов в операционной системе UNIX выполняется с помощью команды mv, имеющей синтаксис:

mv [*опции*...] *исходный\_файл файл\_назначения*

mv [*опции*...] *исходный\_файл*... *каталог*

Вот пример использования команды mv:

# mv test test.old

Здесь файл test переименовывается в файл test.old.

Если последний параметр команды указывает на имя существующего каталога, то mv перемещает указанные файлы в этот каталог.

В том случае, если в качестве параметров заданы имена двух файлов, то имя первого файла будет изменено на имя второго.

Если же последний параметр не является каталогом, и за даны имена более чем двух файлов, то команда генерирует ошибку.

1. При выполнении команды ls -1 для файла /usr/data:

\$ ls -l /usr/data

был получен следующий результат:

drw-r----x 1 user1 usr 32544 Dec 16 2015 /usr/data Что может означать эта запись?

1. При выполнении команды ls -1 для файла /usr/data:

\$ ls -l /usr/data

был получен следующий результат:

-rwxr-xr-- 2 user1 user2 usr 62234 Dec 02 2018 /usr/data

Что может означать эта запись?

1. При выполнении команды  $1s - 1$  для файла /usr/data/text1:

\$ ls -l /usr/data/text1

был получен следующий результат:

--w-r----x 3 user1 user2 user3 usr 56128 Dec 28 2014 /usr/data/text1

Что может означать эта запись?

- 2. Выполните команду копирования каталога вин в каталог USR5.
- 2. Выполните команду копирования каталога SLV в каталог DIR.
- 2. Выполните команду копирования каталога DIR2 в каталог ALX.
- 2. Выполните команду копирования каталога USL и RTX в каталог DIR3.
- 2. Выполните команду копирования каталога UVS и RST в каталог SLC.

2. Выполните команду копирования каталога CTS и DIR3 в каталог SLV2.

- 3. Переименовать файл data2 в файл old12.
- 3. Переименовать файл text0 в файл text3.
- 3. Переименовать файл adata в файл old01.
- 3. Переименовать файл data3 в файл test.
- 3. Переименовать файл test6 в файл old.
- 3. Переименовать файл data2 в файл old5.

- 4. Переместить файл data в каталог DIR2.
- 4. Переместить файл text в каталог BUH.
- 4. Переместить файл test в каталог OLD.
- 4. Переместить файл data в каталог USR.
- 4. Переместить файл text2 в каталог LIB.
- 4. Переместить файл text4 в каталог DIR.

## **Список литературы:**

- 1. Юрий Магда. UNIX для студентов, Санкт-Петербург «БХВ-Петербург», 2007.
- 2. Unix и Linux: руководство системного администратора, 4-е издание, 2012, Э. Немет, Г. Снайдер, Т. Хейн, Б. Уэйли
- 3. Организация UNIX систем и ОС Solaris 9, Торчинский Ф.И., Ильин Е.С., 2-е издание, исправленное, 2016.

### **Спасибо за внимание!**

Преподаватель: Солодухин Андрей Геннадьевич Электронная почта: asoloduhin@kait20.ru